# Basis Mac technieken

Slimmer werken met jouw Mac

Workflow: jouw manier van

[Minder is meer...](%23Minder)

werken

#### **Minder met de muis**

Alles wat je met de muis doet kost tijd. Opgeteld heel veel tijd. En bijna alles wat je met de muis doet kan vele malen sneller met het toetsenbord. Echt waar. En het is niet moeilijk.

- ★ Wissel je tussen programma's met de muis? Je kunt ook **⌘Tab** gebruiken.
- ★ Start je een programma door het icoontje op te zoeken en aan te klikken? Je kunt ook **⌘Spatie** indrukken en een deel van de naam van het programma intikken en op enter drukken.
- ★ Snel een programma verkleinen/verbergen? Dat kan met **⌘H** heel snel.

Wil je meer met sneltoetsen doen (goed idee!)? Lees dan vooral het hoofdstuk 'Snel werken met sneltoetsen'.

#### **Programma's snel starten**

Spotlight kan nog veel meer dan snel iets vinden op je Mac. Het kan programma's starten (gewoon intikken!) en laten zien waar de bestanden staan op de harde schijf staan (⌘ inhouden als je op het bestand klikt of op enter drukt).

#### **Apple programma's gebruiken!**

De Apple programma's passen perfect bij de Mac en bij elkaar. Ze zijn zo gemaakt dat je snel en makkelijk je werk kunt doen. Een extra bijkomend voordeel van het gebruiken van de ingebouwde Apple programma's is de samenwerking tussen deze programma's. Ze vullen elkaar aan en werken perfect samen.

Krijg je bijvoorbeeld een email met een datum er in, dan kan je deze datum in één keer in je Agenda zetten als afspraak. Staat er een adres in de email, dan kun je een kaart te zien krijgen van het adres. Je kunt de groepen die je aangemaakt hebt in je Contacten (voorheen Adresboek) gewoon gebruiken in Mail. Je kunt adressen in Contacten bekijken op een kaart.

#### **Eigen mappen voor alle bestanden**

Finder heeft voor de meeste soorten bestanden al een speciale map aangemaakt. Kijk in Finder onder **Plaatsen** en zie de mappen voor onder andere documenten, films, muziek, programma's, downloads en foto's. Handig om ze daar ook neer te zetten :)

## Workflow: jouw manier van werken

Jij hebt je eigen manier van werken. En daar gaat het MacBoekje over, hoe je jouw werk doet, met een Mac daar bij. Als je je bewust bent van je eigen manier van werken, dan kun je daar mogelijk nog meer uit halen. En jouw Mac moet je zoveel mogelijk uit de weg gaan en jou ondersteunen jouw werk te doen. Daarom heeft het uitproberen van nieuwe software of een nieuwe manier om iets te doen zin. Geld uitgeven om jouw manier van werken te verbeteren als het goed is ook. Het MacBoekje helpt je daar bij, zodat je zo weinig mogelijk hoeft uit te proberen en alleen de juiste programma's aanschaft.

Eigenlijk gaat het MacBoekje dus grotendeels over workflow. En workflow is onder te verdelen in vier stappen:

- ★ **Verzamelen**
- **Verwerken**
- **Plannen**
- ★ **Doen**

In de interviews komen deze stappen terug. Voor een uitgebreidere blik op workflow, zie het hoofdstuk Getting Things Done (GTD).

**Verzamelen Verwerken Plannen Doen**

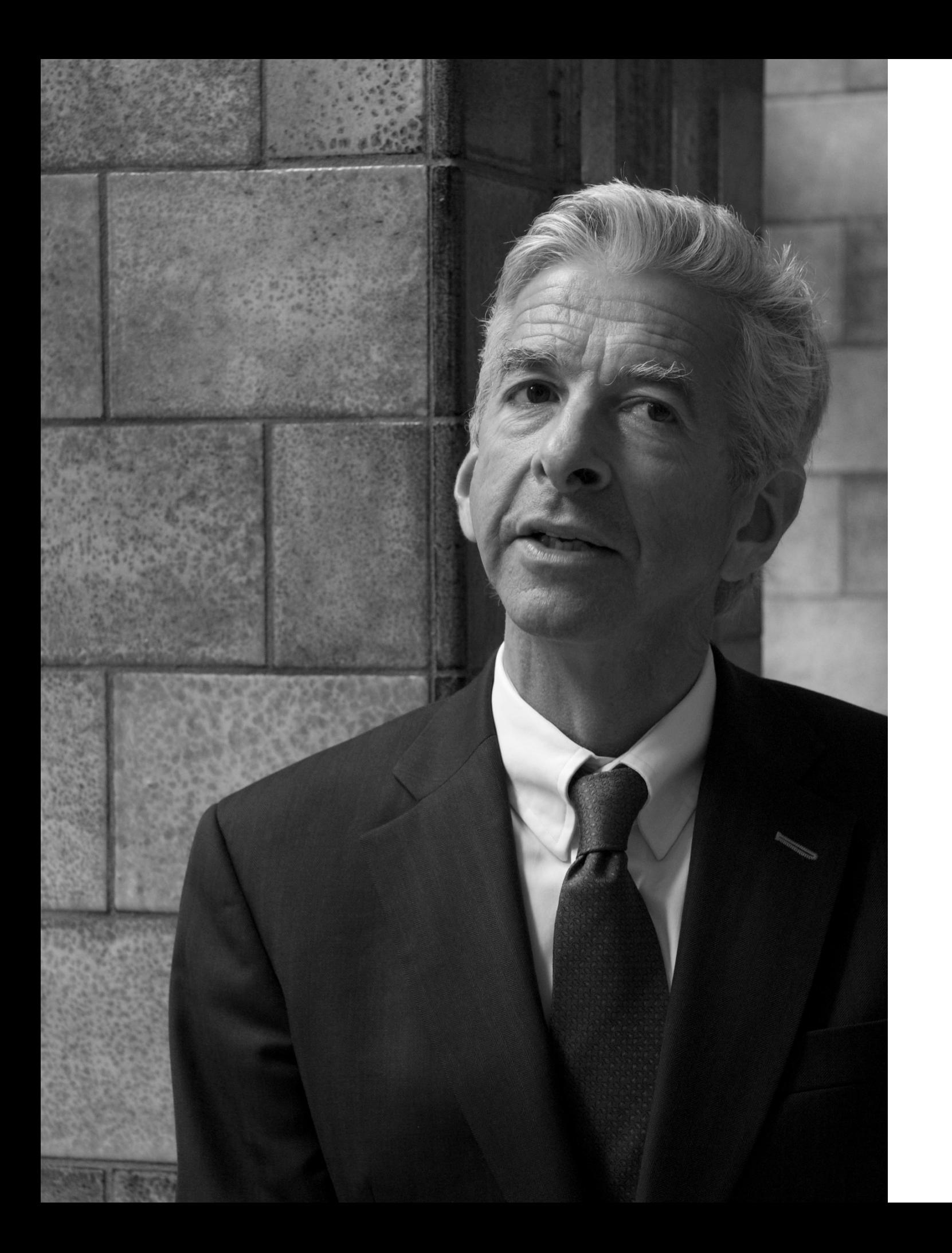

### Ronald Plasterk **Minister**

#### **iPhone Apps organiseren**

Bij het tonen van de de iPhone van Jelle valt meteen op hoe clean het eerste scherm er uit ziet. Geen enkele folder, geen icoontjes op de onderste rij. Waarom? Hij wil het mooi, overzichtelijk en snel houden. Hij gebruikt slechts drie schermen op de iPhone:

- 1. Home scherm met alleen de meest gebruikte Apps, geen folders toelaten en onderste rij leeg houden (esthetische redenen)
- 2. Scherm twee met alleen maar folders met Apps op onderwerp, onderste rij leeg houden
- 3. Scherm drie met nog uit te proberen Apps die nog geen plekje op scherm één of twee hebben veroverd

#### **iOS Apps**

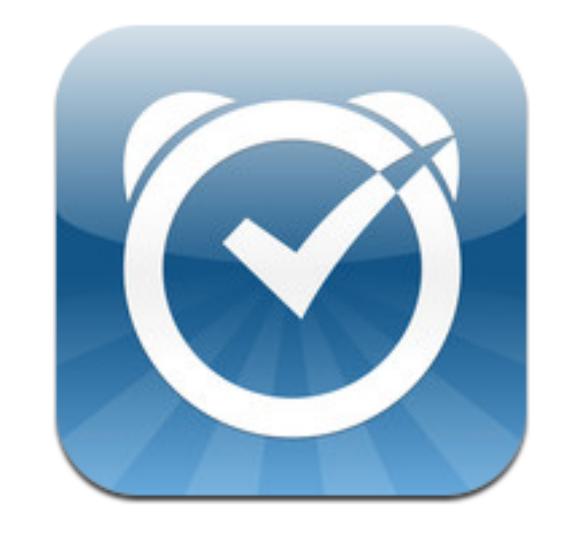

*Due, voor de herinneringen die niet in de agenda gaan en kookwekkers*

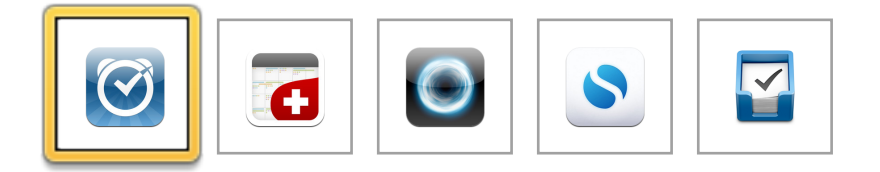

#### **Sneller schrijven met Textexpander (tovertypen)**

Je schrijft ongemerkt echt heel vaak dezelfde teksten. De volledige naam van jouw bedrijf, jouw email adres, 06 nummer etc etc. Dit kun je prima automatiseren op jouw Mac. Om je een voorbeeld te geven; 'adres1' kan automatisch een volledig adres worden, '06 ' kan jouw 06nummer worden en 'site1' [www.jouwwebsite.nl/hierstaathet.](http://www.jouwwebsite.nl/hierstaathet) En dat is nog maar het begin. Klantennummers die je zelf niet gaat onthouden, een route beschrijving naar de koffiezaak waar je vaak afspreekt (inclusief kaart) en een paar links naar handige websites die je vaak aan mensen geeft. Dit scheelt heel veel tijd. Daarvoor moet je wel een programma installeren. Het beste programma is daarvoor TextExpander.

Email snel naar mappen verplaatsen met Mail Act On Bij het verwerken van je email is het handig om email naar de archief map verplaatsen. Dat kan met de muis en slepen, maar veel sneller is het om een sneltoets gebruiken. Daar moet je even een programmaatje voor kopen om dat mogelijk te maken. Dat programma heet Mail Act On. Het programma kan nog veel meer, maar alleen de functie van email naar een map verplaatsen maakt het de moeite al waard.

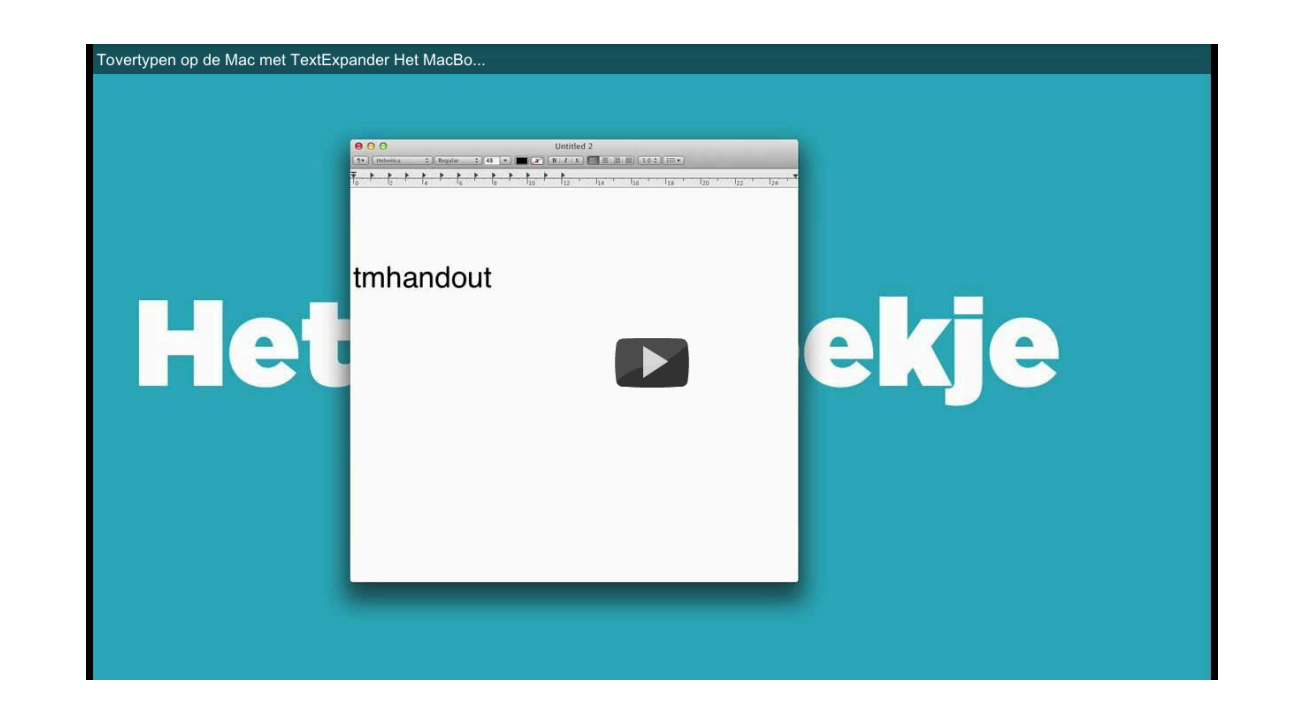

*Leer tovertypen met TextExpander*

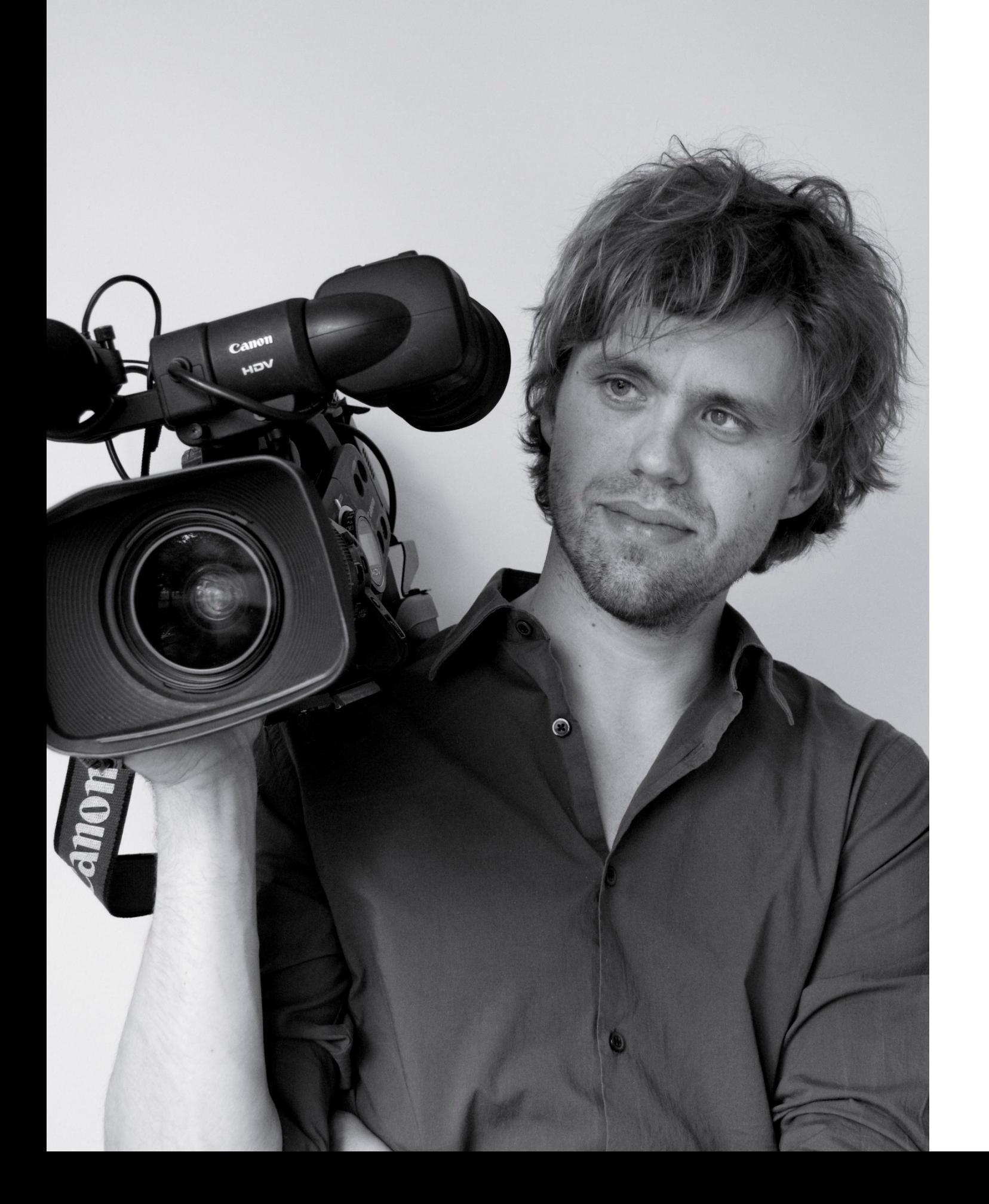

### Koen van Tongeren **videograaf en One More Thing podcaster**

Koen van Tongeren (1980) maakt sinds 2006 videoproducties onder de naam van Boer & Goeroe. Dat doet hij eigenlijk helemaal zelfstandig, maar huurt af en toe een freelancer in. Hij doet het werk liefst zelf, maar merkt ook dat klanten het liefst contact hebben met één persoon. Enkele bekende opdrachtgevers zijn Baak en Apple.

Van zijn grote hobby/passie Apple heeft hij samen met twee vrienden een podcast gemaakt, One More Thing (OMT). Deze podcast gaat over Apple nieuws, toepassingen en vragen van luisteraars. Soms maakt OMT ook een videopodcast, zoals bij de bezoeken aan Apple evenementen in Amerika. De meest succesvolle video's onder de OMT naam zijn de compilatie van de verschillende 'I'm a PC, and I am a Mac' reclames, het interview met Steve Wozniak, een interview met Jim Reeks (de man die het geluid van de opstartende Mac heeft gemaakt) en de tour door Silicon Valley. De eerste is al meer dan een kwart miljoen keer bekeken.

#### **Apple**

De voorliefde voor Apple is bij Koen met de paplepel in gegoten. Zijn vader was hoogleraar en op zijn faculteit hadden ze alleen Macs. En thuis dus ook.

#### **Hardware**

In de studio van OMT en Koens werkplek liggen spullen. Veel spullen. Koen houdt van handige hardware en gadgets. Hij koopt het graag om uit te proberen en te zien of het past in zijn werk. Het resultaat is ook dat er veel blijft liggen, omdat het net niet zo goed is als het zou moeten zijn. Daar zijn gelukkig veel mensen in zijn omgeving weer blij mee te maken. Hij denkt vaak 'zou ik dat wel kopen?' en doet het dan eigenlijk bijna altijd.

De Mac Pro met vier hardeschijven (één hardeschijf voor het systeem, één voor een back-up daarvan, één hardeschijf met materiaal en één als back-up daarvan), twee videokaarten en drie Cinema Displays voldoet als video edit machine. Een Final Cut toetsenbord en Audio Engine A2 speakers maken het geheel af. Voor de echte muziekervaring gaat via het Sonos systeem muziek naar Fergussen Hill speakers aan een DAC. Kan dat niet omdat er anderen aan het werk zijn, dan gebruikt hij een Quiet Comfort 15 noise canceling headset.

## Getting Things Done (GTD) basics

Dingen voor elkaar krijgen, zonder in de stress te raken dat je iets vergeet. Daar gaat Getting Things Done (GTD) over. Eigenlijk zou iedereen het moeten gebruiken. Fanny Koerts zegt zelfs dat het haar al in ieder geval drie burnouts heeft bespaard… Over het onderwerp takenlijsten en GTD zijn zat boeken geschreven, dat hoeven we niet allemaal te gaan herhalen. De basis is echter zo waardevol en zo simpel, dat je die niet mag ontgaan.

#### **1. Maak je hoofd leeg (verzamelen)**

Verzamel alles wat je nog moet doen, wil doen en ooit hoopt te doen. Laat het vooral niet in je hoofd zitten, maar zet het op papier of in een digitaal systeem. Hierdoor kun je geconcentreerder werken, heb je op één plek overzicht en kun je prioriteiten stellen. Verzamel zoveel mogelijk het papier op één plek (een inbakje bijvoorbeeld) en digitaal ook op één plek (je inbox of digitale takenlijst).

#### **2. Maak je mailbox leeg (verwerken)**

Wanneer je alles uit je hoofd hebt gehaald en je input hebt verzameld op één plek (goed zo!), dan moet je er wat mee gaan doen. Maak elke dag je inbox/inbakje leeg door het te verwerken. Bij het verwerken is het de kunst de inbox/inbakje weer helemaal leeg te krijgen. Dit doe je door alleen maar een beslissing te nemen over wat je tegen komt, je gaat niet al het werk doen. En het kunnen maar vier beslissingen zijn; Weggooiden, Archiveren, Meteen doen (als het een kort klusje is van minder dan twee minuten) of Plannen (in je agenda of takenlijst). Je WAMPt je inbox/inbakje dus zo leeg.

# Voor je Mac zorgen

Waar je op moet letten als je een Mac koopt Waar je op moet letten als je een Mac verkoopt

Een must: backup. To AppleCare or not to AppleCare?

Veiligheid, shmeiligheid?

## Het MacBoekje is gemaakt door...

Ten eerste willen we natuurlijk alle geïnterviewden heel erg bedanken voor het unieke kijkje in hun keuken. Zonder jullie was er geen inhoud geweest.

Daarnaast was Het MacBoekje zonder het idee van Martijn Aslander nooit ontstaan.

Sebas, Fanny, Ruud, Annemiek, Annemieke, Sanne, Sander en Anja dank voor de feedback!

#### **Idee**

Martijn Aslander

#### **Interviews & inhoud**

David Bakker (auteur) en Herman Kopinga (co-auteur)

### **Fotografie, vormgeving en tekst**

David Bakker

#### **Cover**

Sebas van den Brink

# "You can't connect the dots looking forward; you can only connect them looking backward."

Steve Jobs

© 2012 David Bakker & Herman Kopinga

Zoals je weet mag je niet zomaar alles kopiëren en hergebruiken. Maar als je lief vraagt mag er veel. Neem even contact met ons op.